#### PROGRAMMING STANDARDS FOR USE ON ALL iFix PROJECTS DEVELOPED FOR THE CITY OF PORTLAND, BUREAU OF ENVIRONMENTAL SERVICES, WASTEWATER DIVISION.

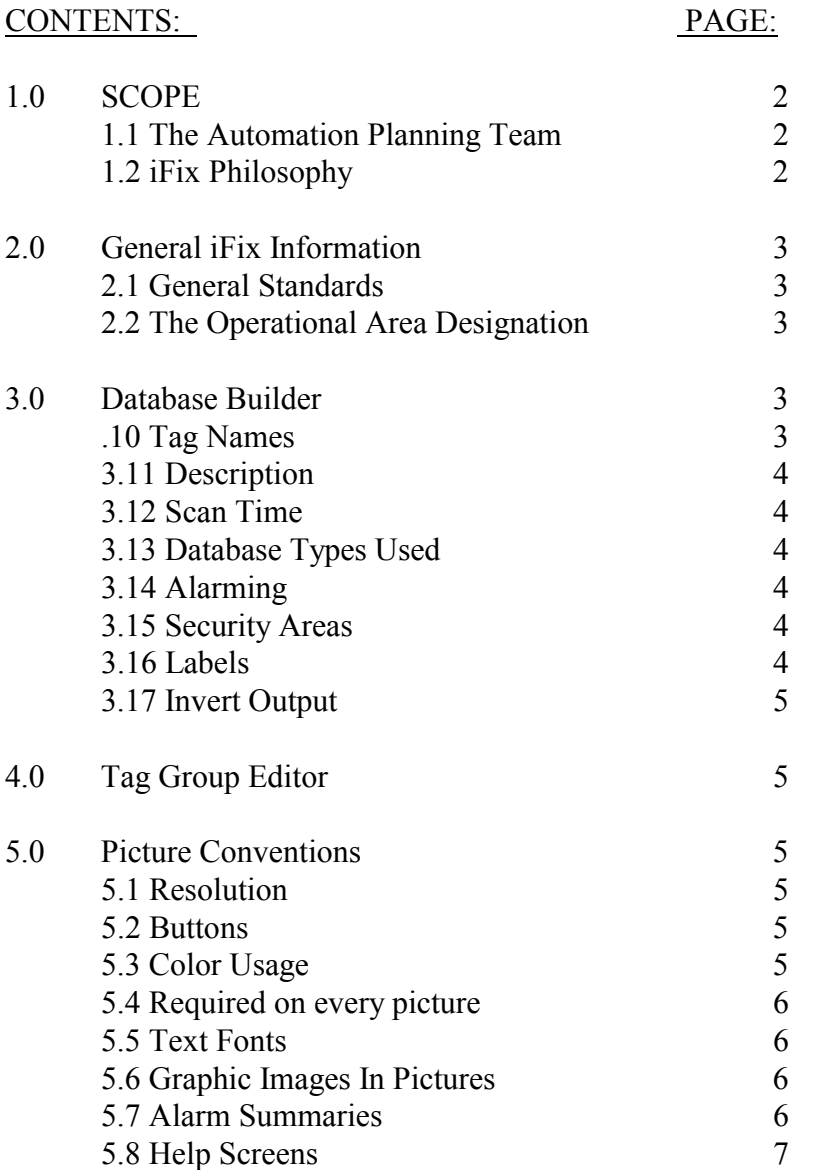

# **1.0** SCOPE<sup>1</sup>

This section covers the requirements for configuring, programming, and implementing iFix to act as an OPERATOR INTERFACE (OI). iFix is a software product from Intellution Inc., that runs on a personal computer (PC). The purpose of iFix is to act as an operator interface between those who operate and maintain the Wastewater facilities and the many control devices (PLCs) that are used to control the Wastewater facilities.

#### **NO OTHER PRODUCT WILL BE USED FOR AN OPERATOR INTERFACE THAN**

**iFix.** Use the latest version of the iFix product that has been released within the last three months prior to starting a project.

### **1.1** THE AUTOMATION PLANNING TEAM (APT) AND THE AUTOMATION SUPPORT TEAM (AST)

All automation planning and implementation for the Wastewater Group (including iFix) is overseen by the AUTOMATION PLANNING TEAM (APT). This group meets weekly and includes:

- The Treatment Plant Systems Engineer
- A Production Supervisor
- The Electrical  $&$  Instrument (E&I) Supervisor

Organizational Information:

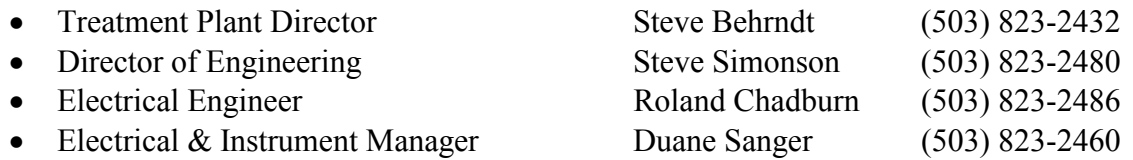

The AUTOMATION SUPORT TEAM (AST) consists of Electrical and Instrumentation personnel with specialized training in their fields. All iFix and PLC work will be coordinated with the AST group. For support and configuration contact the AST lead - Rick Komraus at (503) 823-2483. (AST reports to the E&I Manager – Duane Sanger.)

### **1.2** The iFix PHILOSOPHY

The next 4 sub-sections are the philosophy of the Automation Planning Team (APT). If you find the iFix project you are working on is being defined in opposition to these sub-sections, call the AST lead.

 $\overline{a}$ <sup>1</sup> Section Rev. 2003

**1.2.1** All process control will be done in the PLC. iFix will not be used to do any control or any function that would, on its own, change the way that the controlling device (PLC or dedicated controller) controls the process. Any commands must be initiated by an Operator and not by the programming in iFix. All Timers, Totalizers, Counters or any other control function device will be implemented in the controller, not in iFix. The reason for this requirement is that if iFix fails, it will not disturb the Process, change the ability to control the process or cause the Process to fail to operate correctly.

**1.2.2** iFix will be used by Operations to interface with any controlling devices; to display process data, equipment status, and alarm information. It will be used to transfer operatorinitiated control commands to the controlling PLC(s).

**1.2.3** In no instance will iFix be the only way to initiate a control task or to read a value or condition that is necessary for responsible control of the Wastewater facilities. Wastewater treatment personnel must be able to make changes to the control system, find values and status of equipment information within their normal work areas, by easily understandable means without iFix.

**1.2.4** iFix and PLCs must be implemented in the control scheme so that when it is stopped, or if it fails, the Operator can run the process in a reasonable manner without it.

# **2.0** GENERAL INFORMATION

### **2.1** EXCEPTIONS TO THESE STANDARDS

The E&I Supervisor must approve any exceptions to these standards in writing.

# CHECKS MADE BEFORE INSTALLATION AT THE PLANT SITE!

Before any iFix node is connected to the City of Portland's Ethernet Wide Area Network (WAN) or any controller; the AST will check the node with the developer for the correct configuration and setup. Please contact the AST lead a week in advance. Allow 2 days for testing. A member of the AST will be present to help check out the iFix node and install it on the City's WAN.

### **2.2** THE OPERATIONAL AREA DESIGNATION

In iFix there are three areas to be concerned with the Alarm area, Security area and the Operation area. In order to reduce confusion we have chosen to use the same letter designation for each. This letter is designated as the "Operational Area Letter

Contact the AST lead for the letter area code for the project you are working on. The AST group will do iFix System Configuration.

#### **3.0** iFix DATABASE

#### **3.1** TAG NAME

Database tag names will start with a capital letter as follows: C for the Columbia Blvd. Plant, T for the Tryon Creek Plant and P for the Pump Stations.

The next four characters will be a loop or index number as assigned by the developer within the range of numbers assigned to the project by the Instrument Planner. Contact the Instrument Planner at (503) 823-2446 for the block of loop numbers. The loop number may be followed by an instance letter such as "A", "B", or "C". The loop number will be followed by an underscore " " and an ISA identifier. Contact the AST lead for a list. The ISA identifier will be followed by an underscore " " and a functional identifier. Contact the AST lead for a list. A typical Database tag for the treatment plant would look like this: C7025A\_AIT\_SP.

#### **3.11** DESCRIPTION

Because the description is printed as part of the alarm message in the alarm summary and the Trend Graph printed text, descriptions need to be well thought out. Use descriptions and labels that will be meaningful to the Operator.

An example of a **bad** description: Analyzer 3 - AI34 value (analog input # 34). In this example, the operator does not know that AI34 is the #3 Effluent Residual CL2 Analyzer.

#### An example of a **good** description: #3 Effluent CL2 Residual

Alarms from many different areas are alarmed on one iFix node. Make sure that the description contains enough information so that the operator can tell exactly what piece of equipment the alarm or trend graph is talking about and what the problem is with that piece of equipment.

#### **3.12** SCAN TIME

There is a 1-second scan time for discrete points and 2-second scan time for analog points. There are some values in the PLC which are changed very rarely and these can be scanned as appropriate.

#### **3.13** DATABASE TYPES USED

Approval must be received from AST for Database Blocks other than Analog Inputs (AI), Digital Inputs (DI) and Extended Trends (ETR). Enable the output on AI and DI blocks that are used to write to the PLC.

#### **3.14** ALARMS

Alarming will only be enabled on DI blocks. **Absolutely no alarming will be enabled on AI blocks**. Set "Alarm Areas" to the process areas that you want to alarm from that particular database tag.

All database blocks that are not intended for alarm use will have the alarm function disabled. Generally, database blocks will be configured to alarm only in the area of origin.

### **3.15** SECURITY AREA

This is the plant area designation that the node serves. This will be assigned by the AST lead.

#### **3.16** LABELS (Open/Closed tag)

Use the most descriptive and appropriate words you can to indicate the action. For database blocks that have alarming enabled use "IN ALARM" for the state that is an alarm condition (normally closed) and "OK NOW" for the state not in alarm. You must receive approval from AST for any database point that alarms on anything other than CLOSE.

#### **3.17** INVERT OUTPUT

Try to use simple logic, use this function sparingly and only with permission of the AST.

### **4.0** TAG GROUP EDITOR

Use the Tag Group Editor whenever a single picture can be used to display more than one nearly identical process or groups of equipment. An example of this is the Polled pump stations, one picture could be used to display the same type of data for all stations that have fixed speed pumps, while another could be used to display the same type of data for stations with variable speed pumps.

#### **5.0** PICTURE CONVENTIONS

All pictures shall be developed with a "left to right", "top to bottom" flow approach. The process comes in on the left and exits on the right. In each system, one screen shall be developed with all the important and frequently used information and controls. This picture shall have objects that when they are clicked on or selected, will call up smaller pictures with more detail that is not critical or commonly used. This type of picture is called an OVERVIEW. The Tryon and Headworks overview screens are example of this idea. Some pictures like the Headworks overview, benefit from being drawn as from an airplane with x-ray vision. When the system being represented in a picture is hydraulically complex, use the Tryon overview as an example.

#### **5.1** RESOLUTION

All screen files shall be designed with a resolution of 1280 by 1024 pixels.

### **5.2** BUTTON USAGE

The buttons have text that is not scaleable, making it unreadable, as pictures are sized smaller than its normal picture size. Make the buttons larger than the text on the button. To see if the button is large enough, open your picture and 3 other pictures in "RUN" mode and use the "Cascade" command from the Commands menu. If all the text on the button is readable with the 4 pictures open, the button is large enough.

## **5.3** COLOR USAGE

## **5.3.1** COLORS USED ON OBJECTS

**Red** -- used to show that an electrical device is energized or that a mechanical device has been enabled (i.e. - a valve opened).

**Green** -- shows that an electrical device is de-energized or that a mechanical device has been disabled (i.e. - a valve closed).

**Yellow** -- used to show piping for chlorine, methane, and natural gas.

**Blue** -- an alarm condition, see section 5.6 for more information on alarm coloring.

**Violet** – the original color of animated devices. When there is no data for the animation, the object will go violet.

Do not use these colors, or close shades of these colors, for objects or background colors.

## **5.3.2** COLORS USED ON TEXT AND DATA LINKS

Use black for text and data links.

## **5.3.3** BACKGROUND COLOR

Use various pastel shades, not white. These shades are easier to look at and contrast well with the darker colors used for objects and text. Do not use colors that make it hard to find on the screen or to tell the run condition of animated objects.

# **5.4** REQUIRED ON EVERY PICTURE

Contact the AST lead for a starter picture with all the necessary objects and code required for full sized and smaller pictures.

# **5.5** TEXT FONTS

Use only TrueType fonts. Use "Times New Roman" for titles and "Arial" for all other text.

# **5.6** GRAPHIC IMAGES IN PICTURES.

Where a picture would be of greater benefit than a graphic representation; show pipes, valves, tanks, and other devices that represent the system, so that the operator can understand it and have the information needed to control it well. This requirement is to make the picture more understandable and usable to the Operator. Use a valve symbol for all gates, valves and other flow restricting devices.

Do not duplicate a bad design just because it is familiar to the Operators. An example of a bad design would be to represent a control panel, thinking that it would be familiar to the operator. Screens that show geographic information such as control panels or devices in a building are usually a waste of screen space, are hard to use and are discouraged.

While we encourage new ideas for iFix screens, do not deviate far from the spirit of our existing iFix implementation without approval from AST.

Dynamos:

The City of Portland has developed a collection of dynamo objects for pumps, valves, indicators, etc. Use these pre-made objects and their complete functionality where they apply. Contact AST lead for object modification or new dynamo objects.

Alarm Colors – for Alarm Rectangles:

#### **CONDITION: BACKGROUND COLOR:**

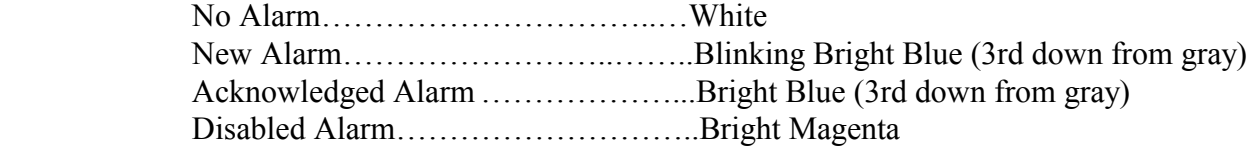

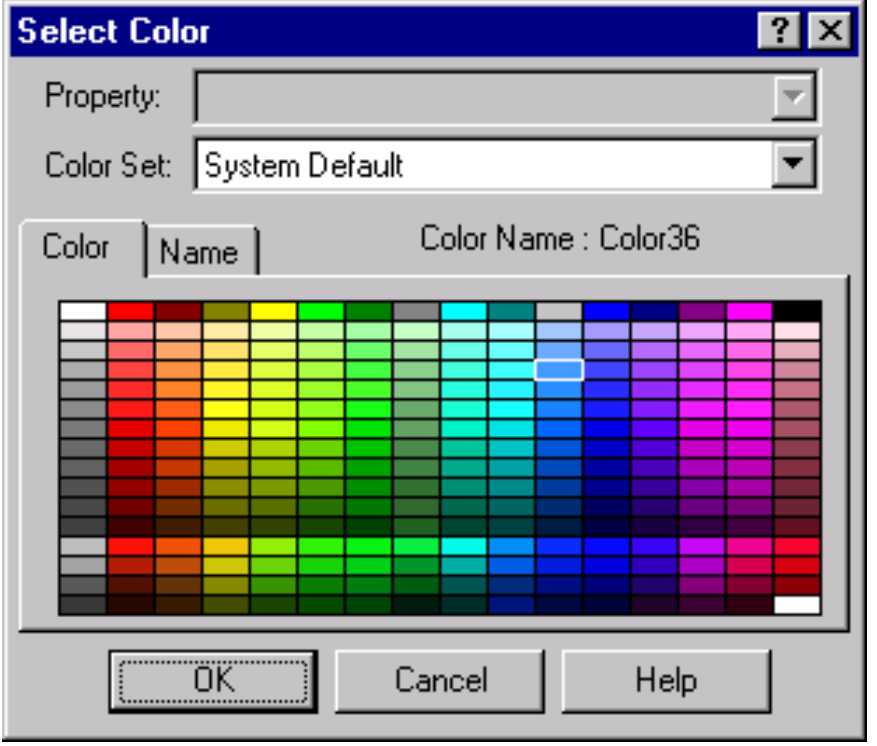

The alarm border will be bright blue and will be of a medium thickness. The text will be black and the font will be normal Arial.

## **5.7** THE ALARM SUMMARY

An alarm summary picture will be required to show all enabled alarms in the database. This alarm summary may be part of a "MENU", "PLANT OVERVIEW" or other picture. If it is included as part of another picture, place it at the bottom of the screen. This alarm summary will be configured to filter all alarms except for the operational area that it serves. The operational area will be part of the project definition given by the AST Lead.

### **5.8** HELP SCREENS

Every operational screen (one that has links to the database) should also have a help screen. The purpose of help screens is to serve as an Operator reference for using the iFix screens to operate the plant processes. Each Operational screen should have at least one help screen. The help screens shall include, but not be limited to, a three-part list for each screen that shows the elements of the screen.

The three parts are:

- 1. Status
- 2. Control
- 3. Alarms